## 网上退费当事人操作手册

## 1、登录河南法院诉讼服务网,点击申请退费,如下图所示:

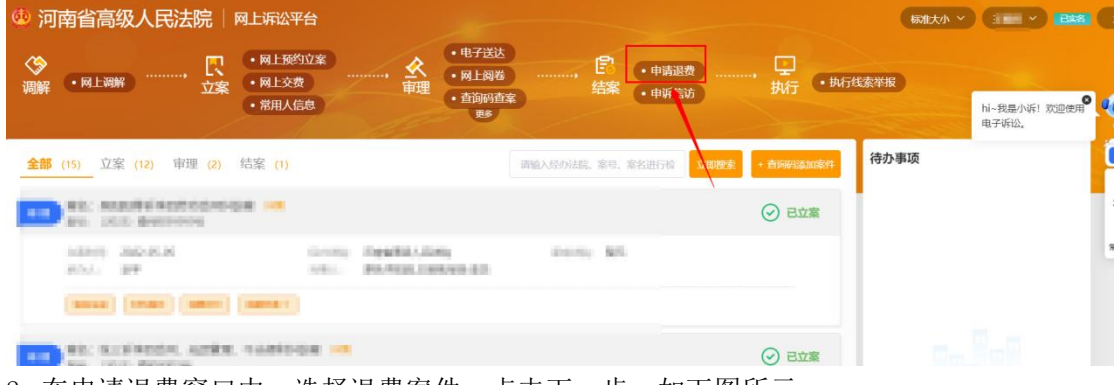

2、在申请退费窗口中,选择退费案件,点击下一步,如下图所示:

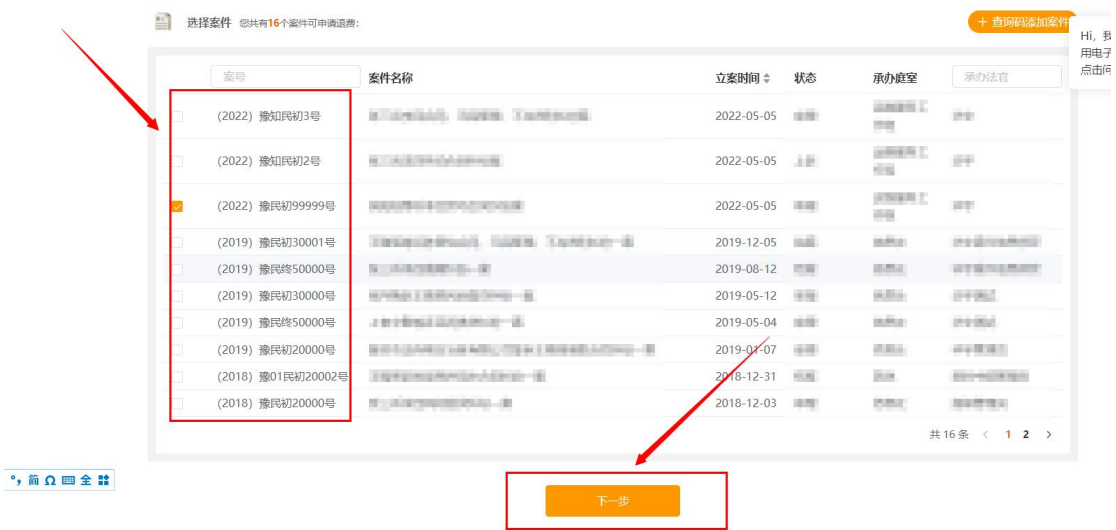

3、填写退费相关信息,生成退还账户确认书,上传当事人身份证明,授权委托书等材料, 并提交,完成网上退费申请操作。如下图所示:

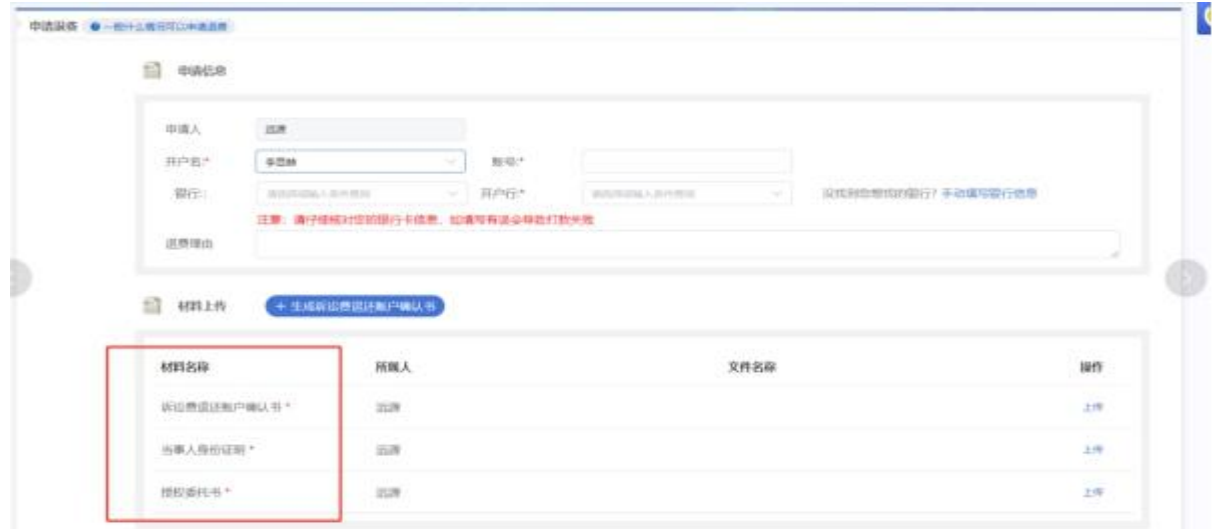